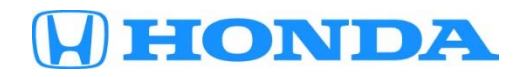

# *Job Aid*

### **October 2023** Version 1

# **Getting Started Using Electronic Target Positioning Systems**

#### **AFFECTED VEHICLES**

Applies to all models with millimeter wave radar, FCW/LDW camera, multipurpose camera, multi-view camera, Lanewatch™, and blind spot information radar.

#### **INTRODUCTION**

Many Honda vehicles have advanced safety driving support systems to help warn drivers and mitigate hazards. It is very important to be familiar with these systems and knowledge on how to properly aim the camera or radar units.

This job aid covers the use of the new electronic target positioning systems which will make the correct placement of both the radar and camera targets much faster and easier, as well as providing electronic and printed record confirming that the targets were correctly placed.

At the time of launch, the electronic target positioning systems will support a limited amount of vehicle models. Over a short period of time, support for all remaining applicable models will be added through software updates. Below are the models and systems currently supported by each system:

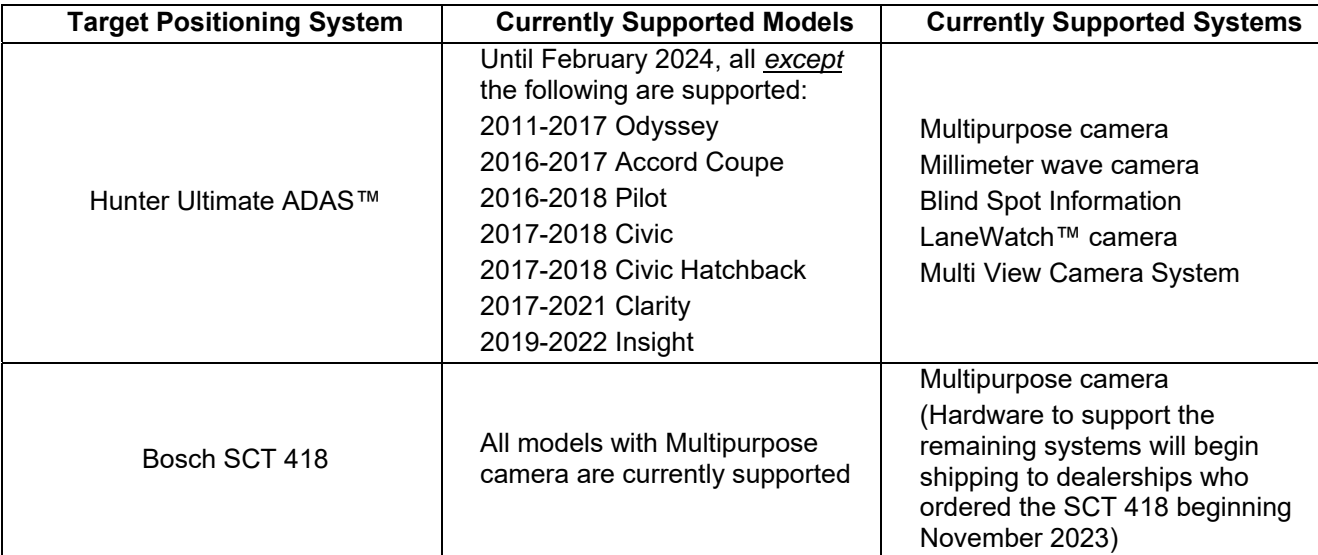

# **Applicable Acronyms**

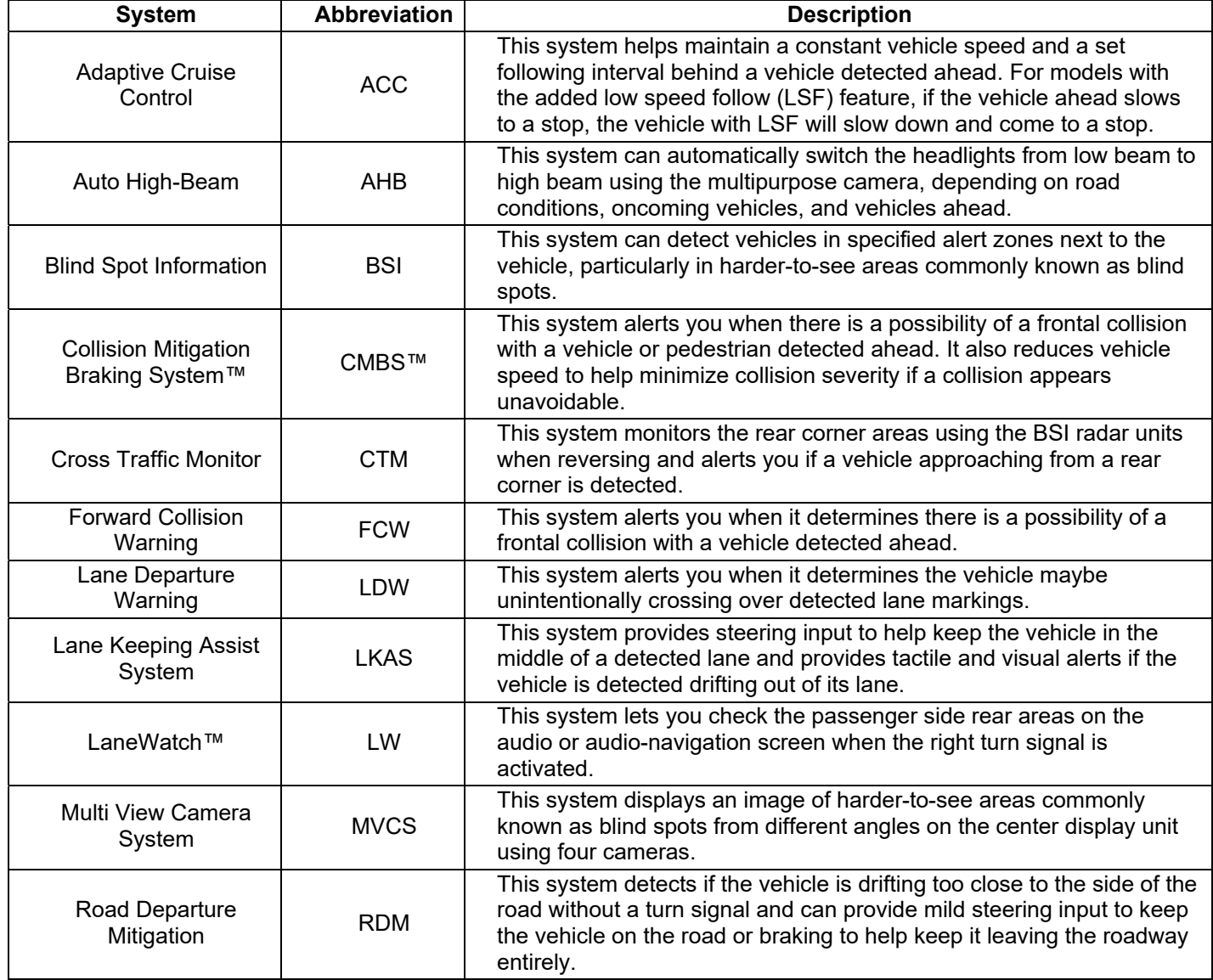

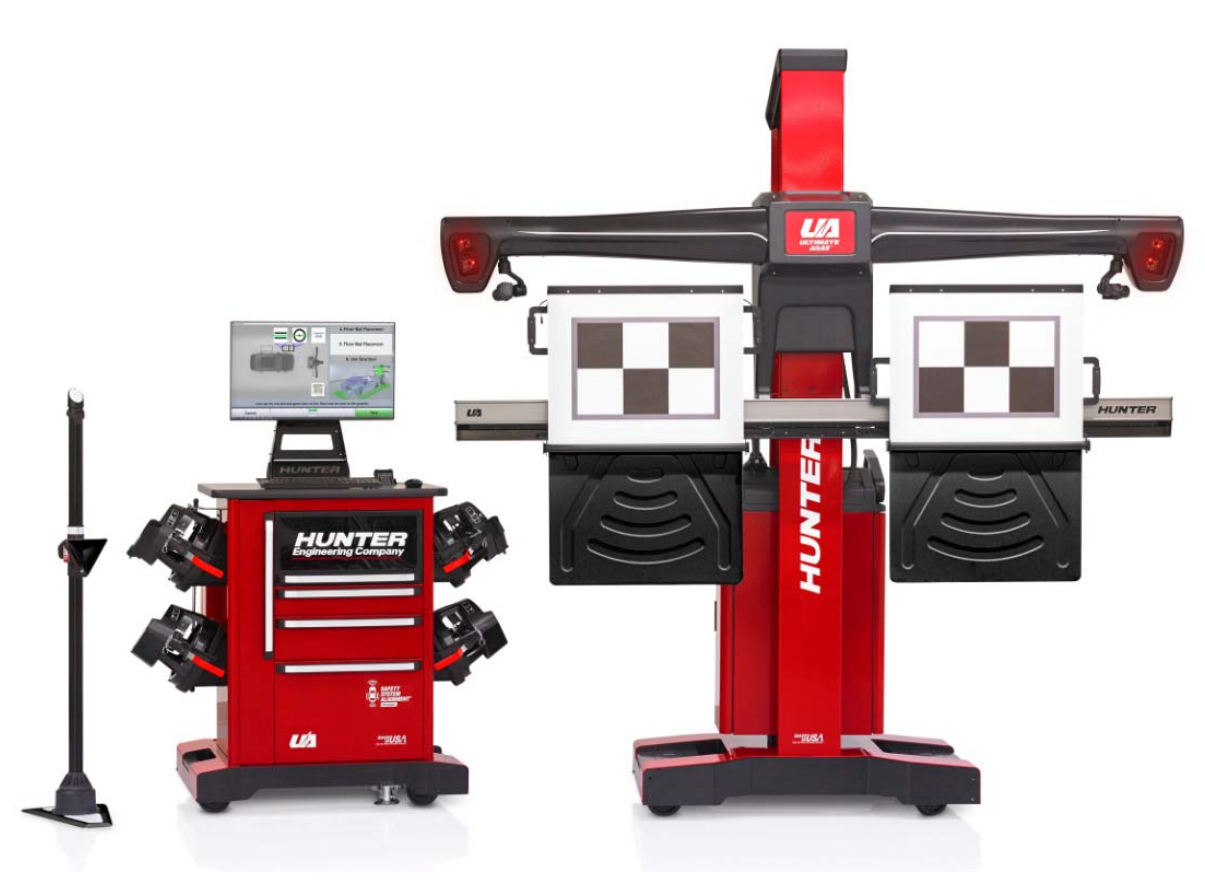

#### **Overview**

Early shipments of the Hunter Ultimate ADAS™ systems arrived at dealerships only with wheel alignment functionality and not target placement functionality enabled. Shortly after the arrival of the system, an additional package will arrive with the components and accessories required to activate target placement functions. To have these components installed and to receive training on the usage of the target placement functions, contact your local Hunter service representative.

#### **Getting Started**

Assembly, set up, calibration and software installation are performed by your local Hunter service representative. Contact your Hunter service representative to schedule an installation appointment.

#### **Updating Software and Model Application Database**

At launch, Hunter Ultimate ADAS™ software updates will be available only through your local Hunter service rep. Over-theair updates will be available beginning mid-2024.

#### **Usage**

Follow on-screen instructions to determine free space requirements and placement of targets.

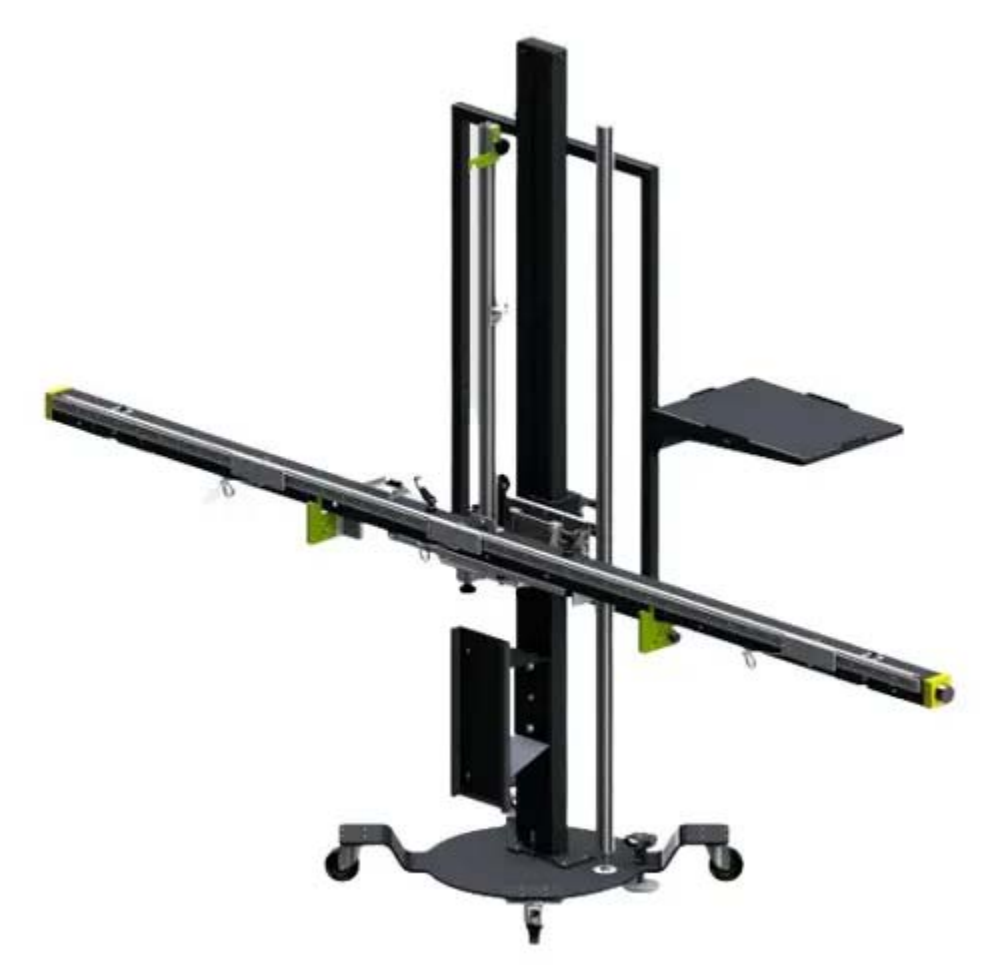

#### **Overview**

Bosch SCT 418 requires a dedicated laptop computer separate from your HDS PC. Suitable laptop computers are available through the Honda Tool and Equipment Program.

For help and additional information on the SCT 418, visit the SCT 418 Help Center: https://help.boschdiagnostics.com/SCT418/#/index/en/default

#### **Getting Started**

Installing the Bosch ADAS Positioning via DDM.

1. If you have not yet installed DDM, download and install DDM: https://www.downloads.boschautomotive.com/en/ddm/esi20

2. To request a DDM account, use the QR code or hyperlink below and go to the SCT 418 registration website and enter your dealer contact information:

https://boschdiagnostics.com/esitronic-registration/hondaADAS

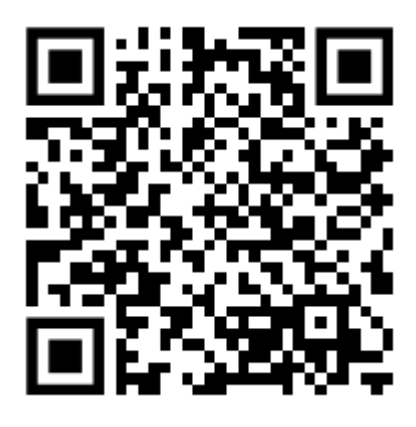

NOTE: Shortly after submission, you will receive a system generated welcome email from DDM which includes a customer number, contact number, and password.

- 3. Use the customer number and password to log into DDM.
- 4. Perform the one-time configuration of DDM.
- 5. Select **Bosch ADAS Positioning** for installation.
- 6. Once completed, *Bosch ADAS Positioning is installed on the laptop* will be displayed.

Setting up the Bosch ADAS Positioning software

- 1. Select a language.
- 2. Select the accessories used.
- 3. Add the calibration device under **Settings**.

Initializing cameras using QR codes.

NOTE: After the Bosch ADAS Positioning software is installed, use the 2 camera QR Codes that came with the SCT 418 and follow the step-by-step on-screen instructions to initialize the cameras.

- 1. Launch **Bosch ADAS Positioning**.
- 2. Plug the USB connecting cable on the SCT 418 crossbar into the laptop.
- 3. Allow some time for the cameras to initialized.
- 4. Camera images will be displayed, and the serial numbers of each camera are saved in the settings.
- 5. Read and follow the on-screen instructions.

NOTE: The 2 QR codes are specific to the respective cameras. If a camera is not recognized during camera initialization, try using the other QR code.

# **Updating Software and Model Application Database**

All updates for the Bosch ADAS Positioning are automatically installed via DDM.

# **Usage**

Follow the on-screen instructions to determine free space requirements, floor slope limitations and placement of targets.